FM4 - 176LS6E2CC - ETH QUICK START GUIDE

## FM4 S6E2CC PIONEER KIT

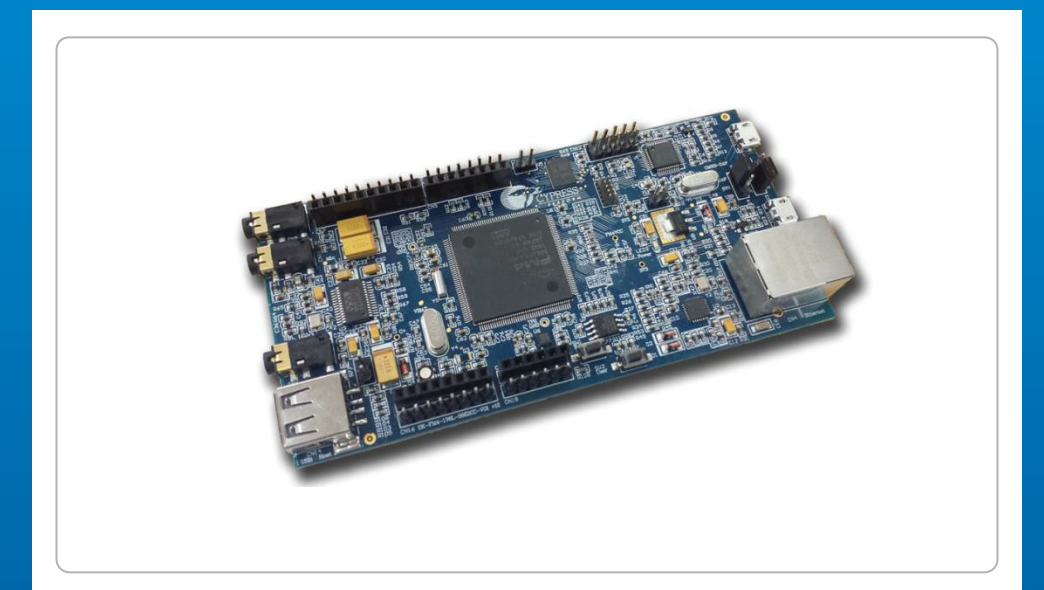

Kit Contents:

- 1 FM4 S6E2CC Pioneer Board
- 2 USB Standard -A to Micro -B cable
- 3 Quick Start Guide (this document)

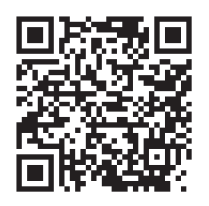

## FM4 S6E2CC PIONEER KIT

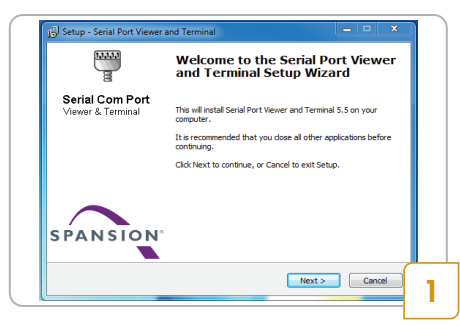

• Download the port viewer Terminal (page 3) and install it.

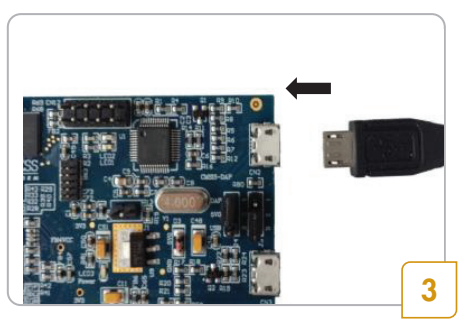

• Connect the board with PC via CN2 using the USB cable.

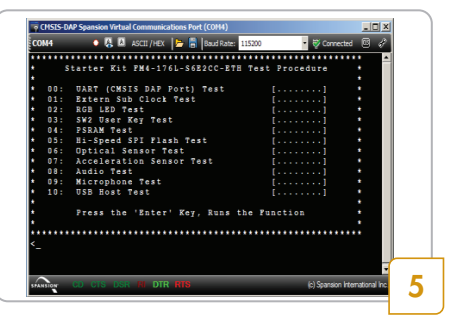

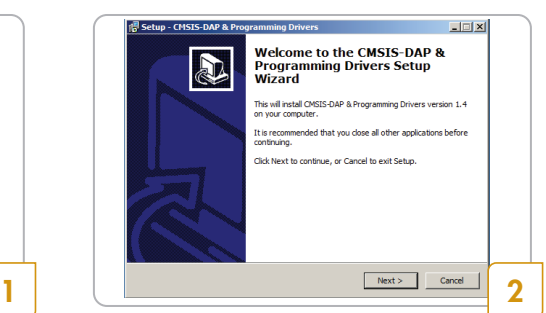

• Download CMSIS - DAP firmware Package and install the driver.

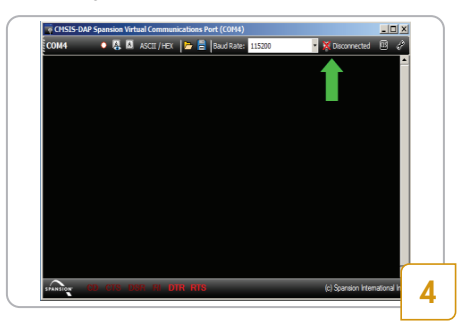

- Launch the Port viewer Terminal. Configure the baud rate as 115200, and Click the"Disconnected" to connect
- Press "Enter" on your PC keyboard to run the board test demo. Key in the option number and press Enter to run the function.

## FM4 - 176LS6E2CC - ETH QUICK START GUIDE

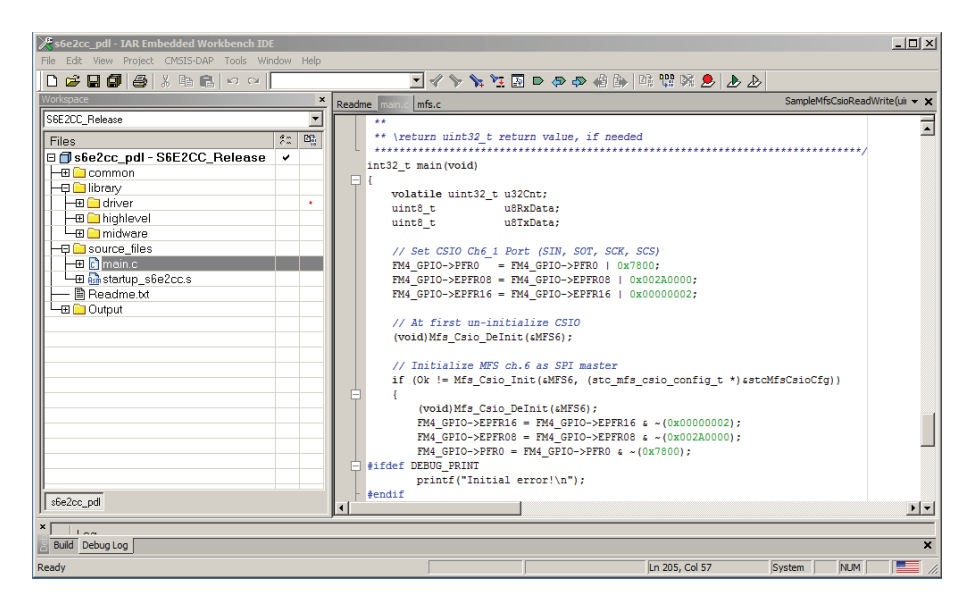

Download IDE from: IAR Embedded Workbench - http://www.iar.com Keil µVision IDE - http://www.Keil.com

For the following documentations and software: User Manual Schematic Peripheral Driver Library (PDL) Port Viewer Terminal Software labs CMSIS - DAP firmware (on -board ICE) USB DIRECT (flash programmer)

Please Visit http://www.cypress.com/fm4 176Is6e2cceth

## FM4 S6E2CC PIONEER KIT

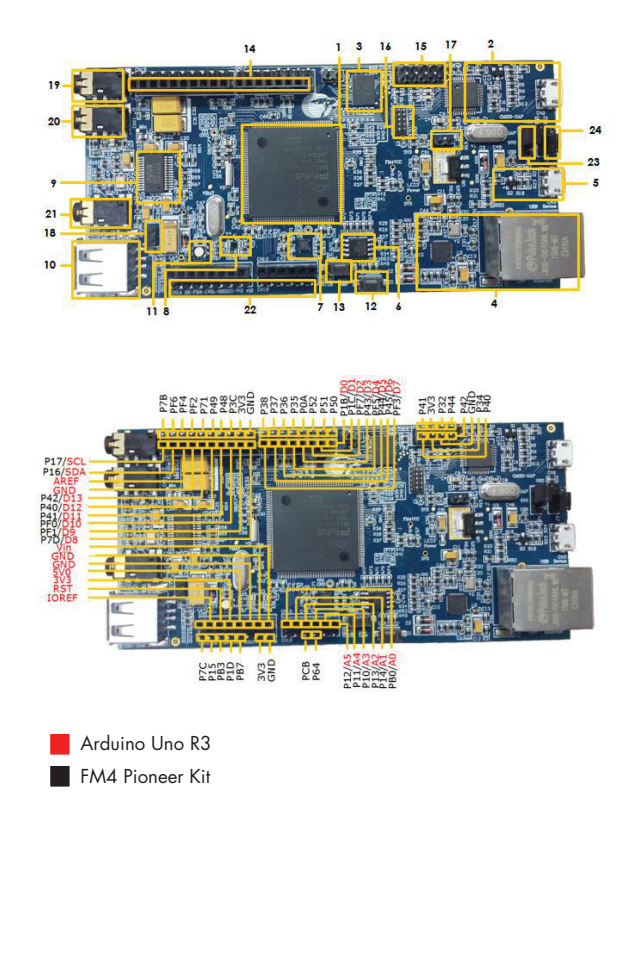

- 1. Cypress FM4 MCU S6E2CCAJ0A
- 2. CMSIS DAP Unit
- 3. Cypress 256Mb SRAM
- 4. Ethernet PHY and RJ45 connector
- 5. USB Device connector
- 6. Cypress 32Mb Quad SPI Nor flash
- 7. Accelerometer
- 8. Phototransistor
- 9. Stereo Codec
- 10. USB host connector
- 11. RGB LED
- 12. User button
- 13. Reset button
- 14. Ardunio interface (CN7~CN10)
- 15. Multicon connector
- 16. 10Pin JTAG connector
- 17. J1 MD0 Jumper of MB9AF312K
- 18. J2 MD0 Jumper of FM4
- 19. CN5 Jack for headphone
- 20. CN11 Jack for Microphone
- 21. CN6 Jack for Linein
- 22. Free-Pin headers (CN15~CN18)
- 23. J4 Power supply resource select
- 24. J3 Serial programming mode select

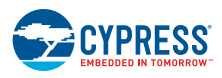